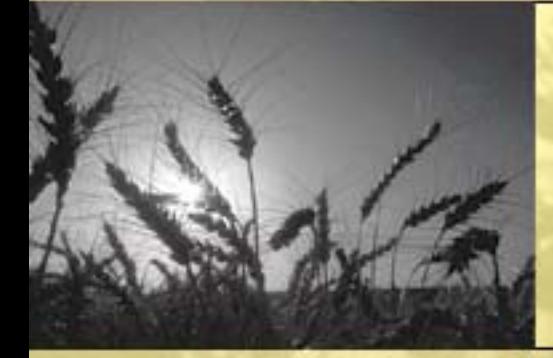

# Financial Inquiries

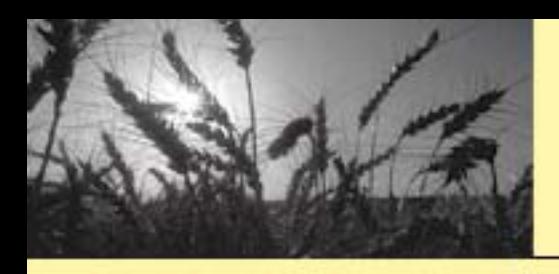

### Purpose

Financial Inquiries provides customer assistance for:

- Payments
- Collections
- Debts
- 1099/Refund Reports
- Customer Account Query

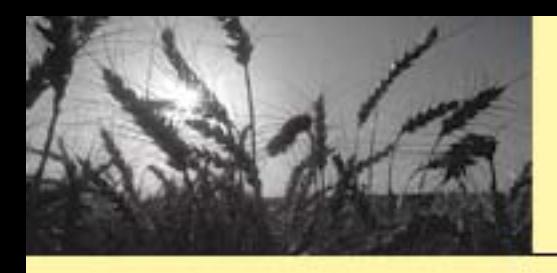

# Financial Inquiries Location

• [https://saltlake.sc.egov.usda.gov/padesign](https://saltlake.sc.egov.usda.gov/padesign/public/financial_reports.asp) [/public/financial\\_reports.asp](https://saltlake.sc.egov.usda.gov/padesign/public/financial_reports.asp)

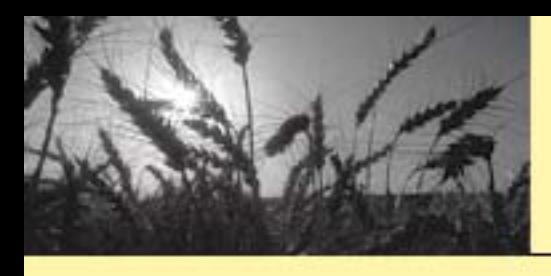

# Logging On to Financial Inquiries

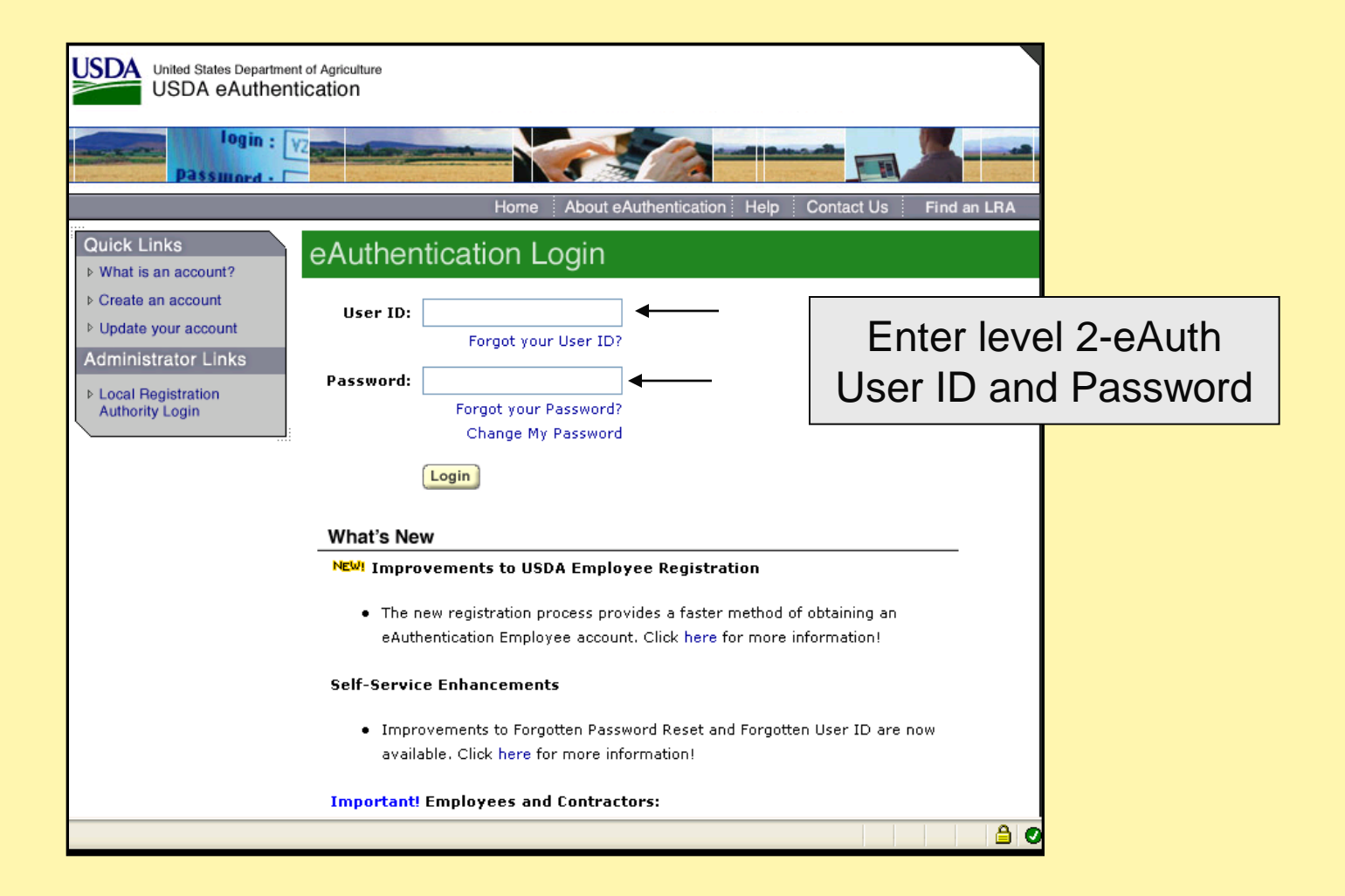

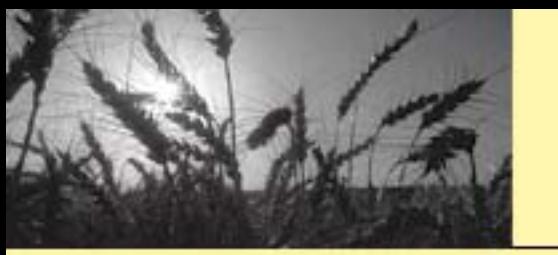

# Selecting Representative

#### **Farm Service Agency** News Room **About Us Services Offices Online Forms Financial Inquiries Home Page>Contact Us> Helg>**

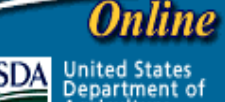

**SDA** United States **Agriculture** 

# Induiries

Help

### **Multiple Representations found for John Dough**

Please select a Representative to use:

○ John Dough **Solohn Dough Partnership**  •Select applicable Representative

•Select "Submit"

**SUBMIT** 

**RESET** 

FSA Homepage | News Room | About FSA | Services | Local USDA Offices | Accessibility Statement | Privacy/Security Statement | Online Forms | Help | Logout

**NOTICE!** You are entering an Official **United States Government** System, which may be used only for authorized purposes. Unauthorized modification of any information stored on this system may result in criminal prosecution. The Government may monitor and audit usage of this system, and all persons are hereby notified that use of this system constitutes consent to such monitoring and auditing.

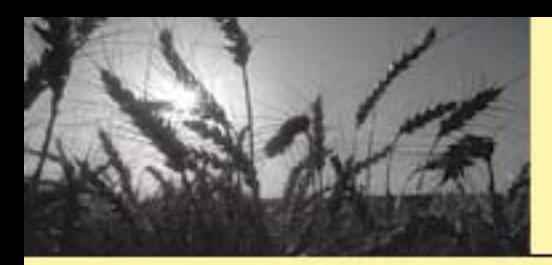

# Selecting Inquiry Type

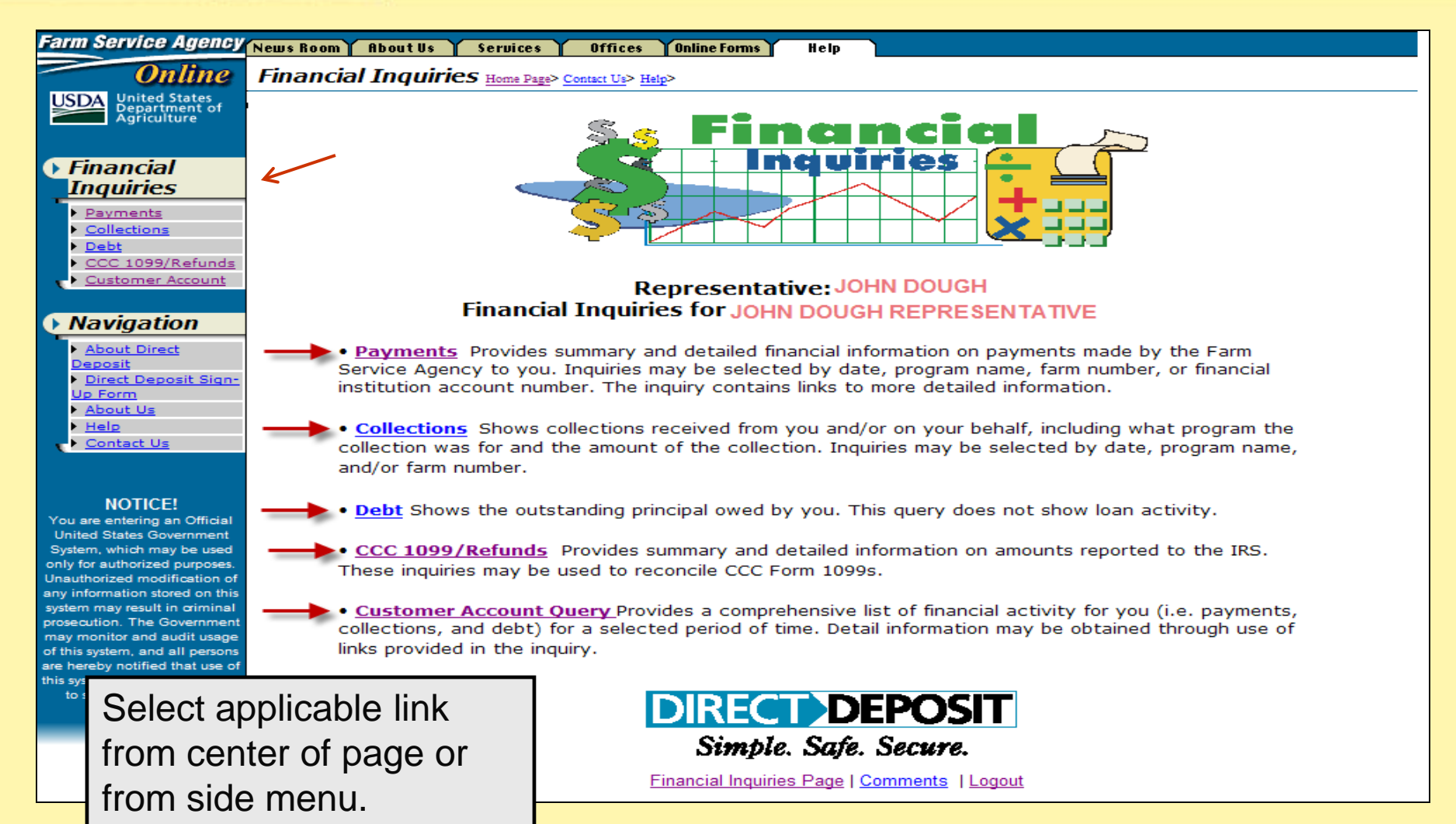

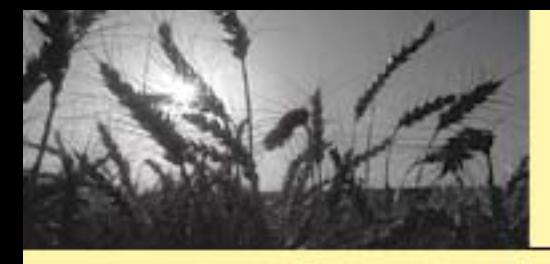

# Navigate – Payment **Inquiry**

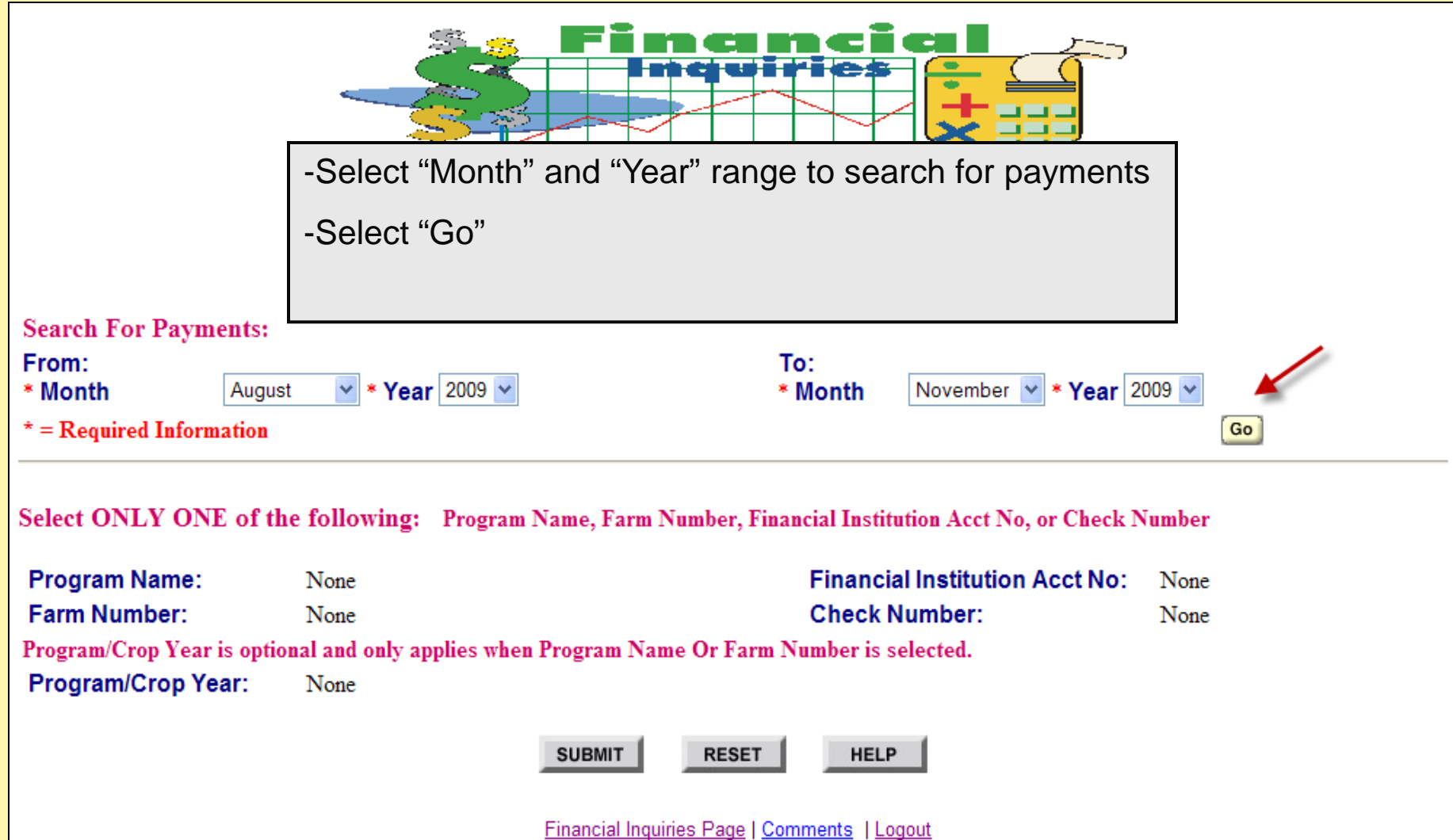

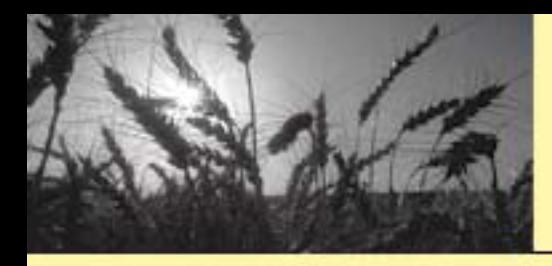

# Navigate - Payment Inquiry (Continue)

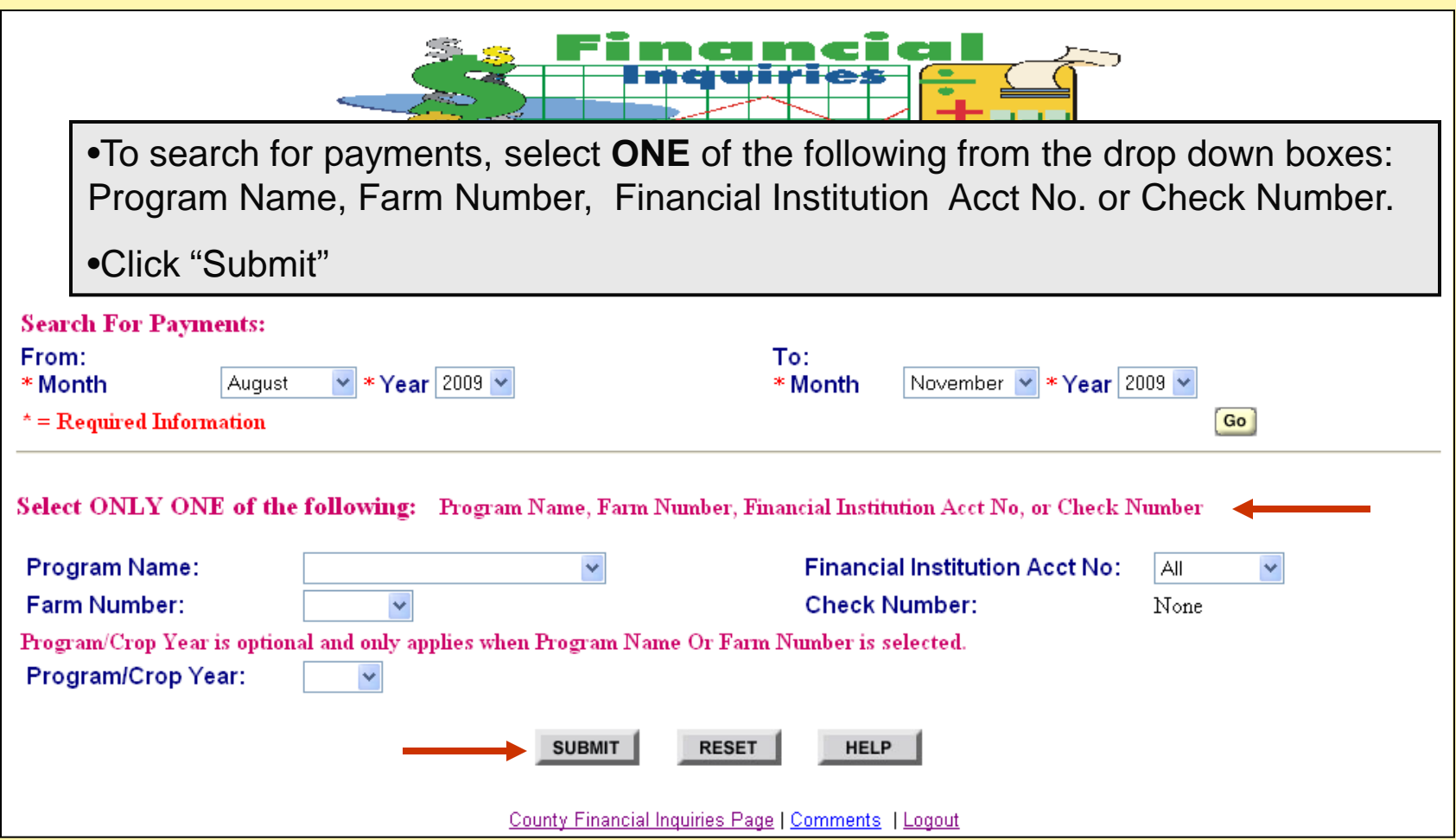

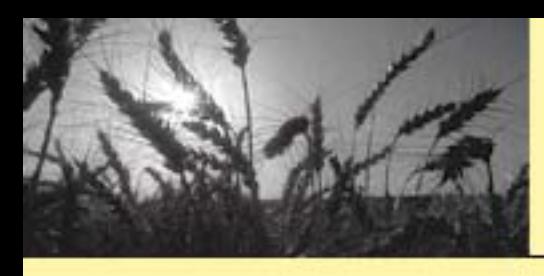

### Deposit Summary

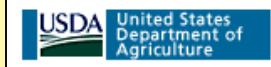

### **Representative: John Dough Deposit Summary For: John Dough Partnership**

### **Information As Of: 11/24/2009**

You may view details by selecting a particular date and clicking on it.

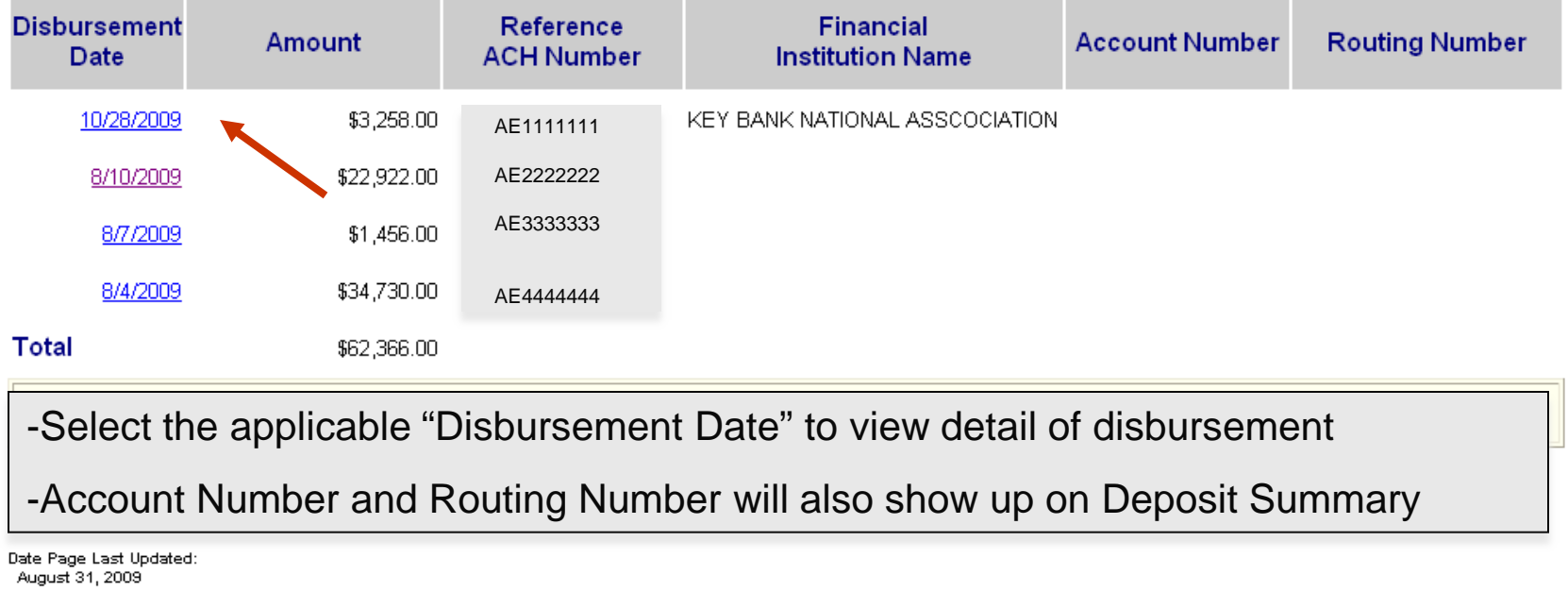

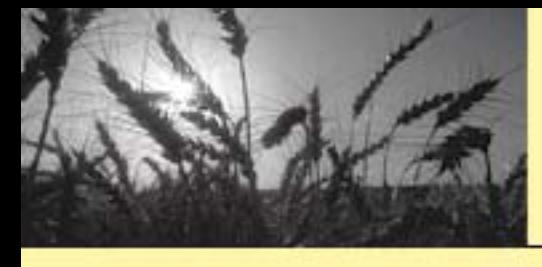

# **ACH Detail**

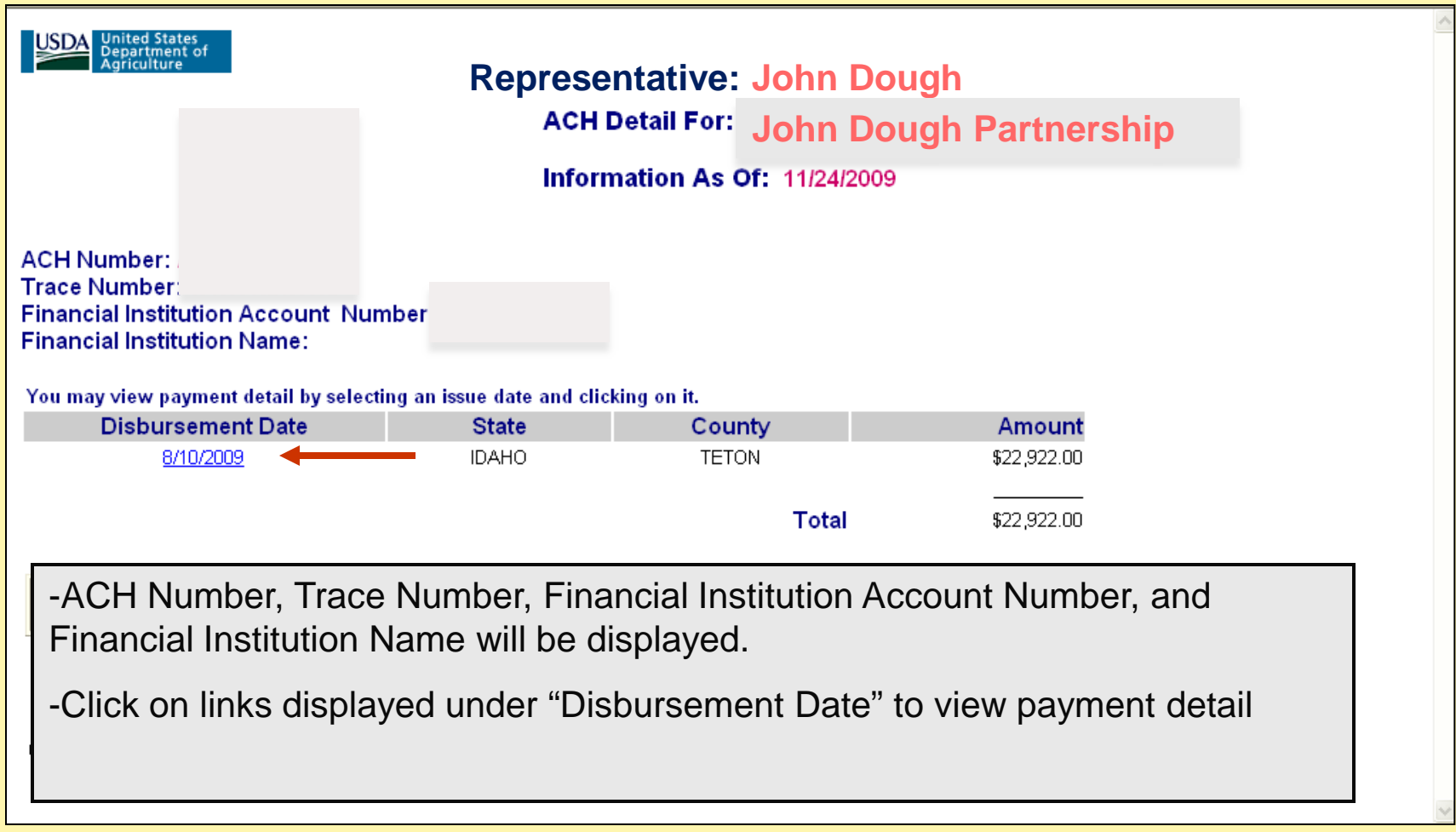

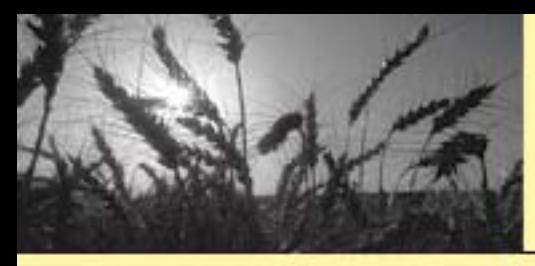

### Payment Detail

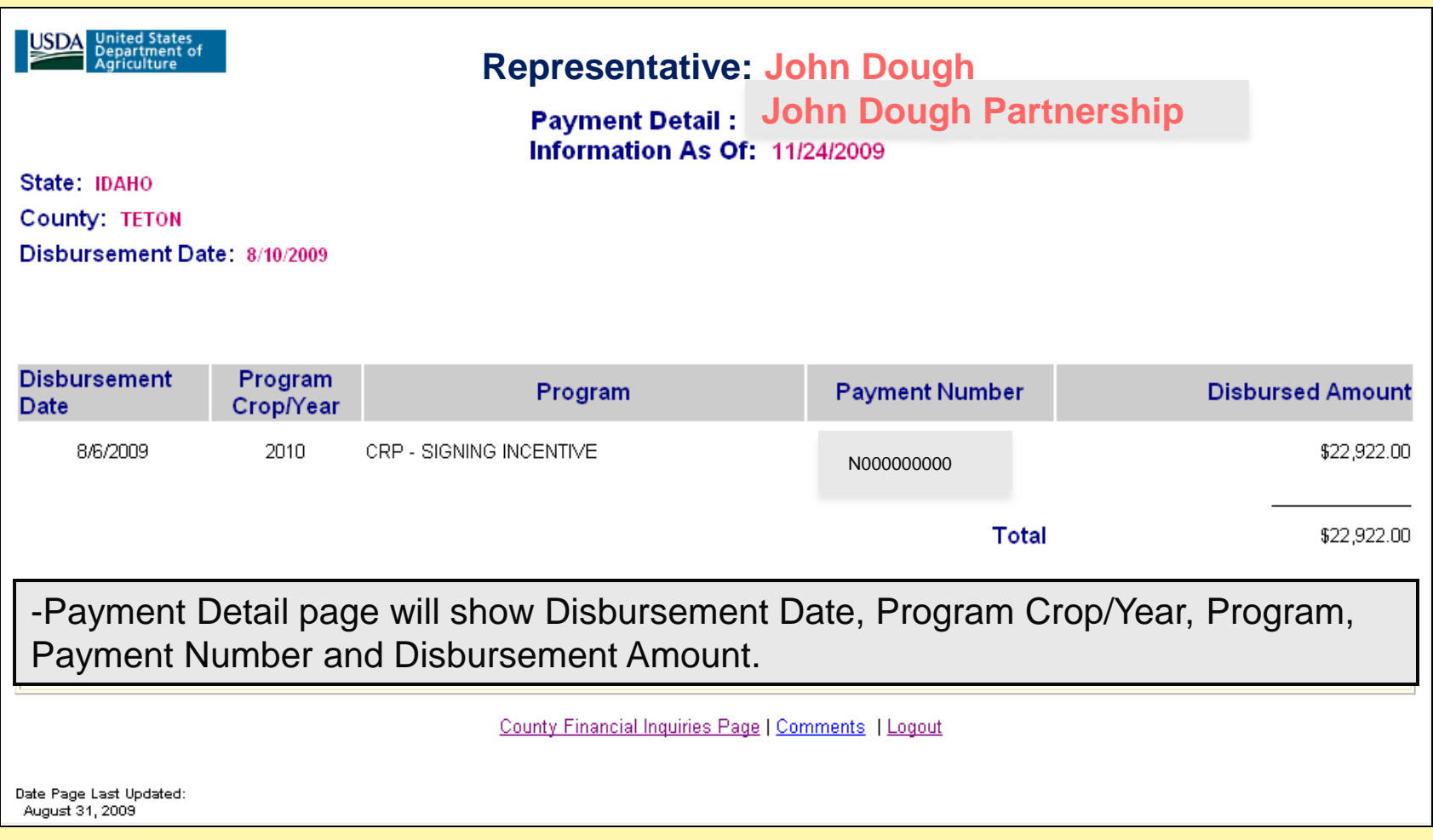

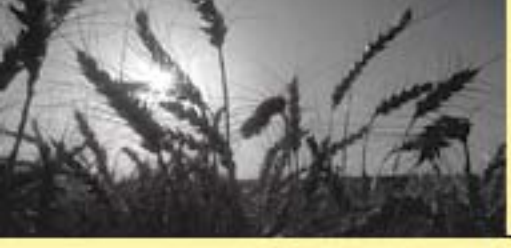

### Payment Search by Program Name

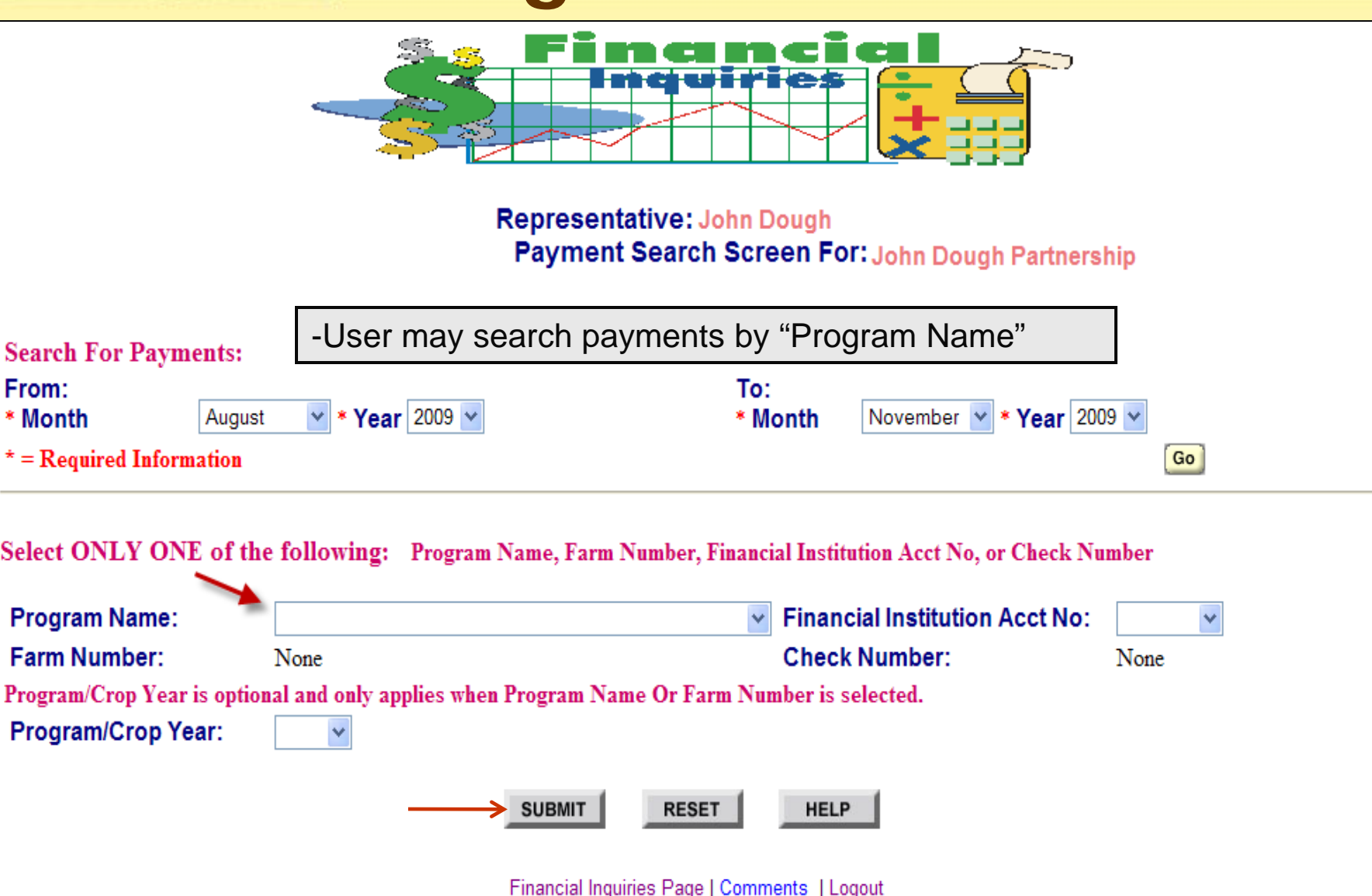

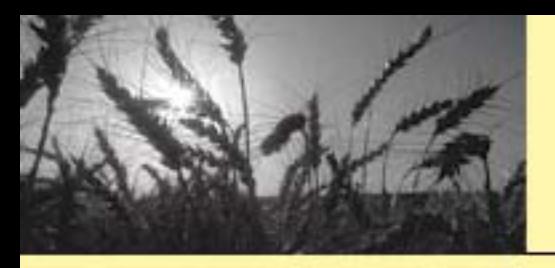

### Payment Program Summary

-Reference Number field will show applicable Farm Number, Contract Number, etc. that is affiliated with payment.

You may view payment offset and other detail information by selecting a particular date and clicking on it.

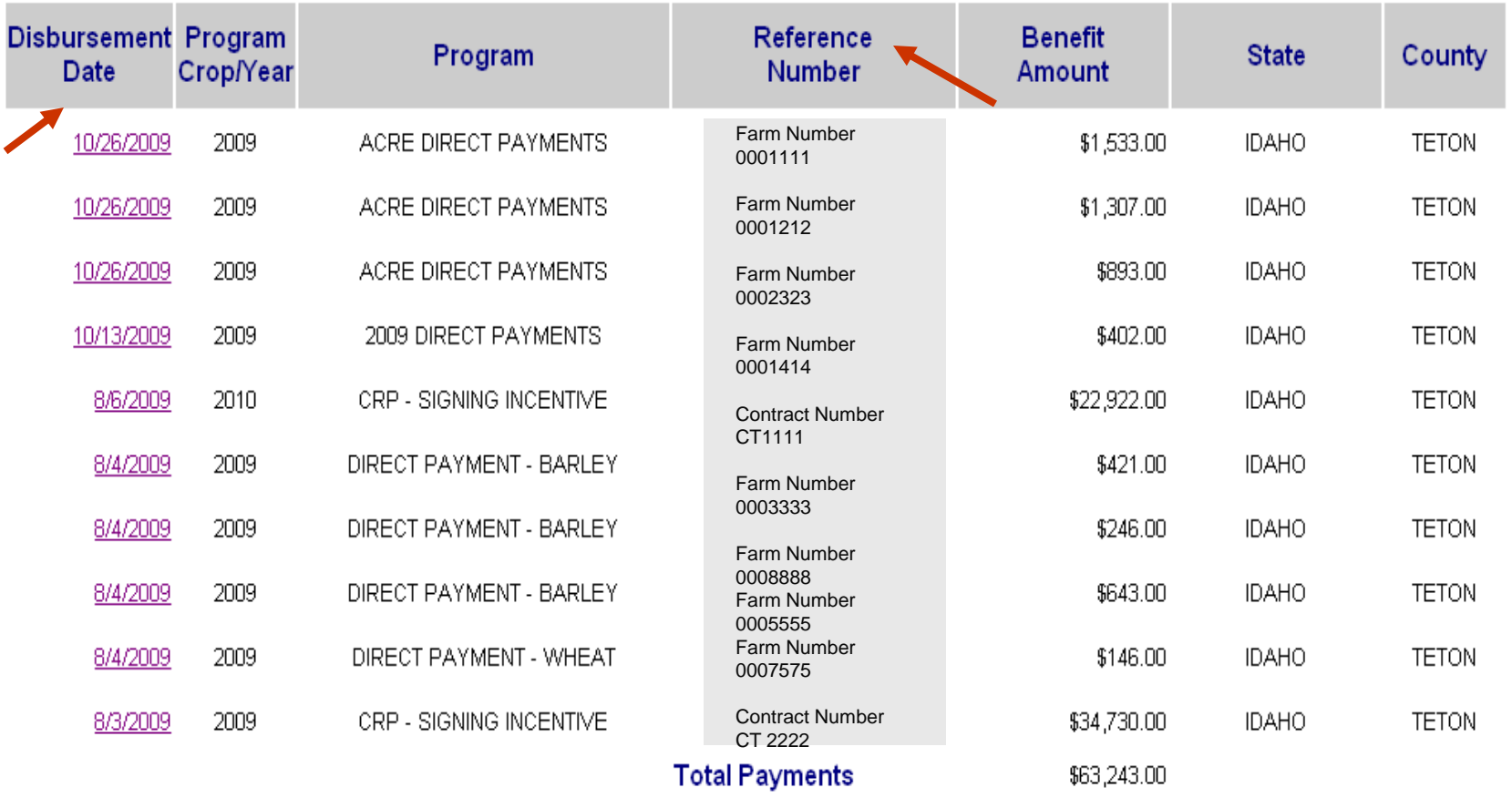

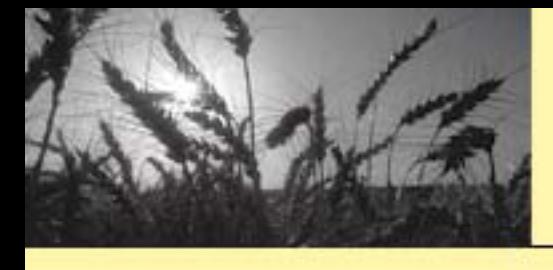

### Payment Search by Farm Number

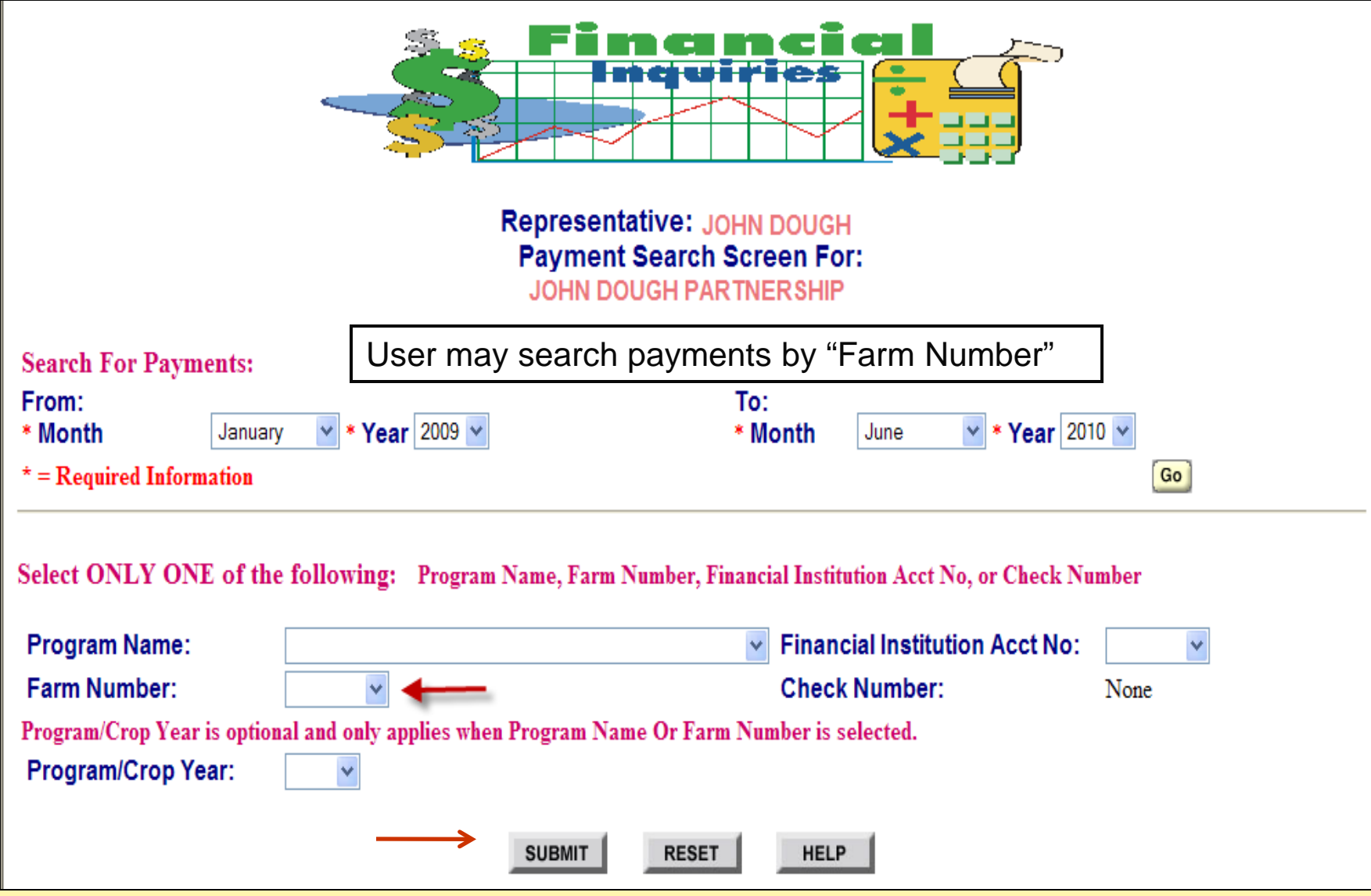

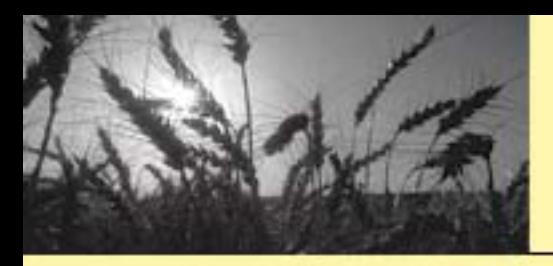

# Payment Search by Farm Number (Cont.)

Representative: JOHN DOUGH Payment Program Summary: JOHN DOUGH PARTNERSHIP

Information As Of: 6/4/2010

You may view payment offset and other detail information by selecting a particular date and clicking on it.

**JZ,001.00** 

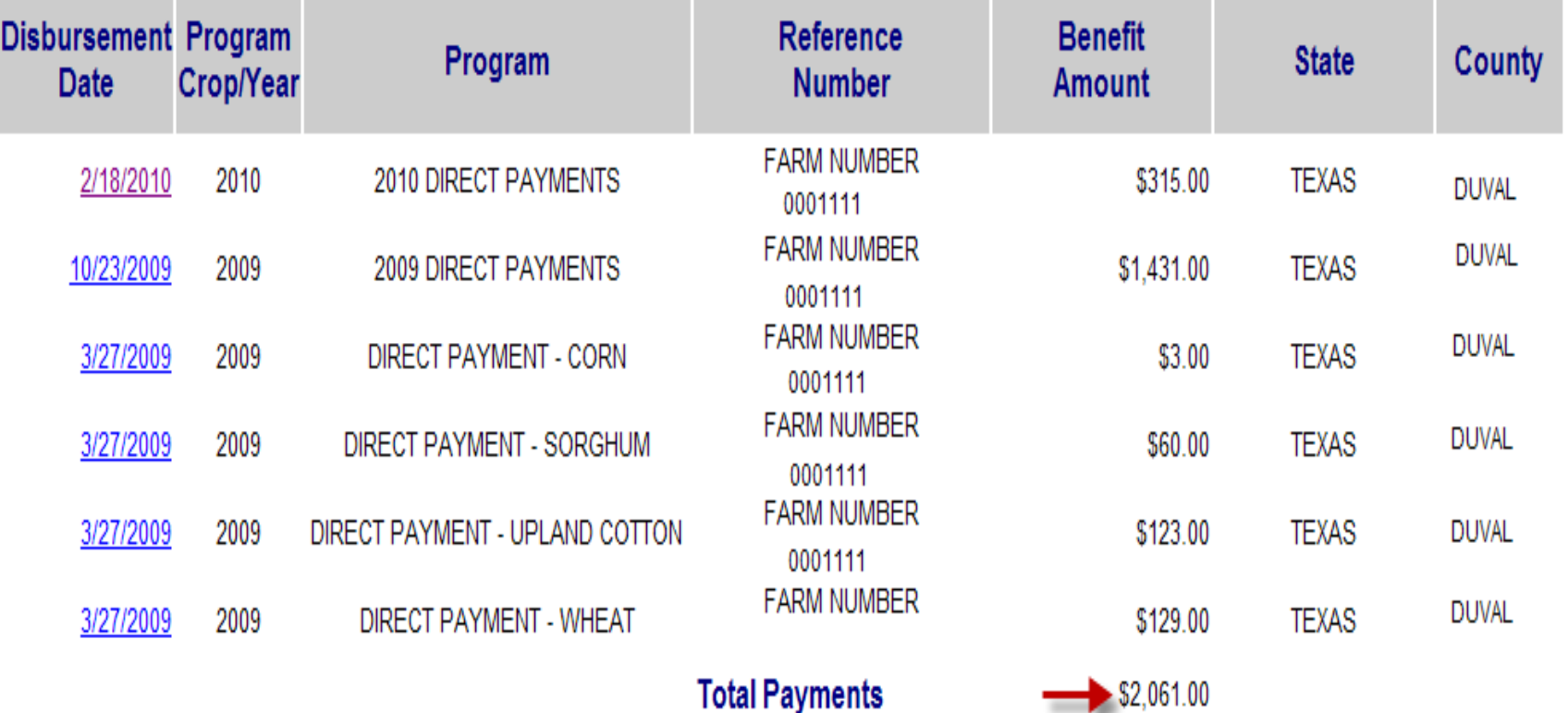

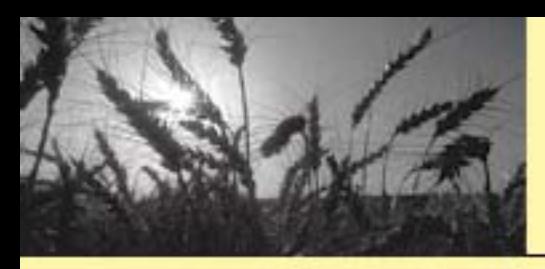

# 1099/Refund Reports

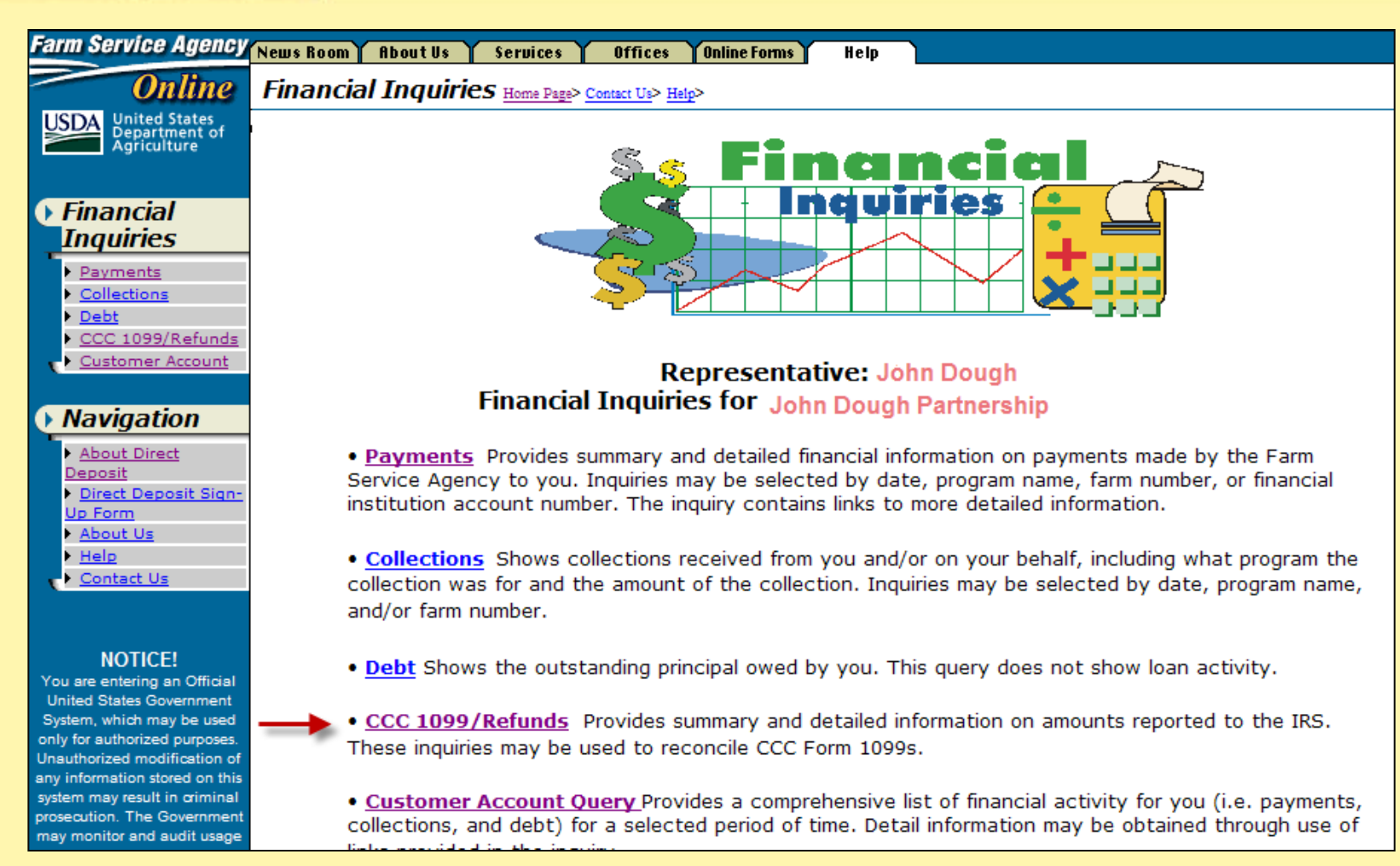

-To inquire about 1099 information, select "CCC 1099/Refund Reports" link.

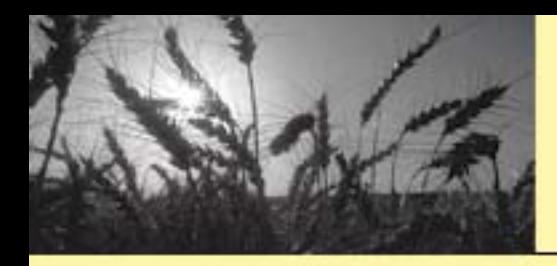

# CCC 1099 Inquiry **Selection Page**

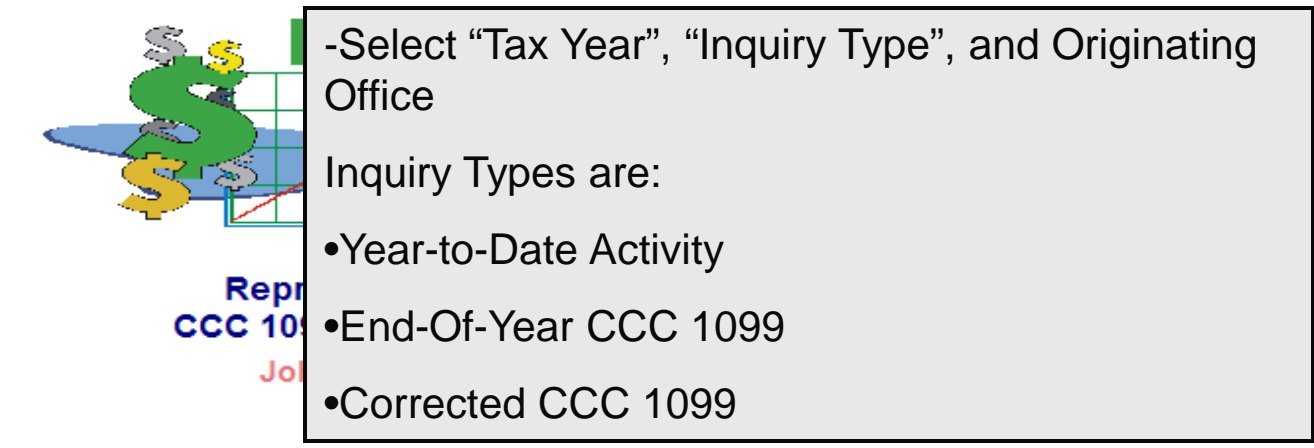

Select Tax Year, Inquiry Type, and Originating Office:

- \*= Required Information
- \* Tax Year:
- \* Inquiry Type:
- \* Originating Office:

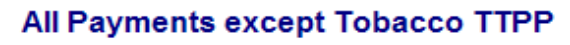

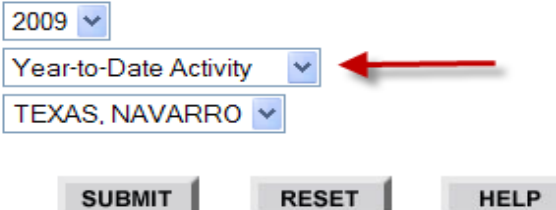

Financial Inquiries Page | Comments | Logout

A replacement 1099 can be obtained by calling 1-866-729-9705 (toll free, except for Tobacco (TTPP) payments. Call 1-800-673-2331(toll free) to obtain replacement 1099 Forms for Tobacco(TTPP) payments. For information only. The official 1099 Form must be used for IRS Reporting.

> Beginning with CY 2006, Refund data is no longer shown on the 1099. Refund data is only shown on the Year-To-Date Activity page.

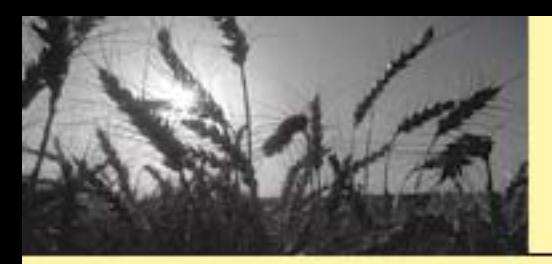

# Year-To-Date Activity

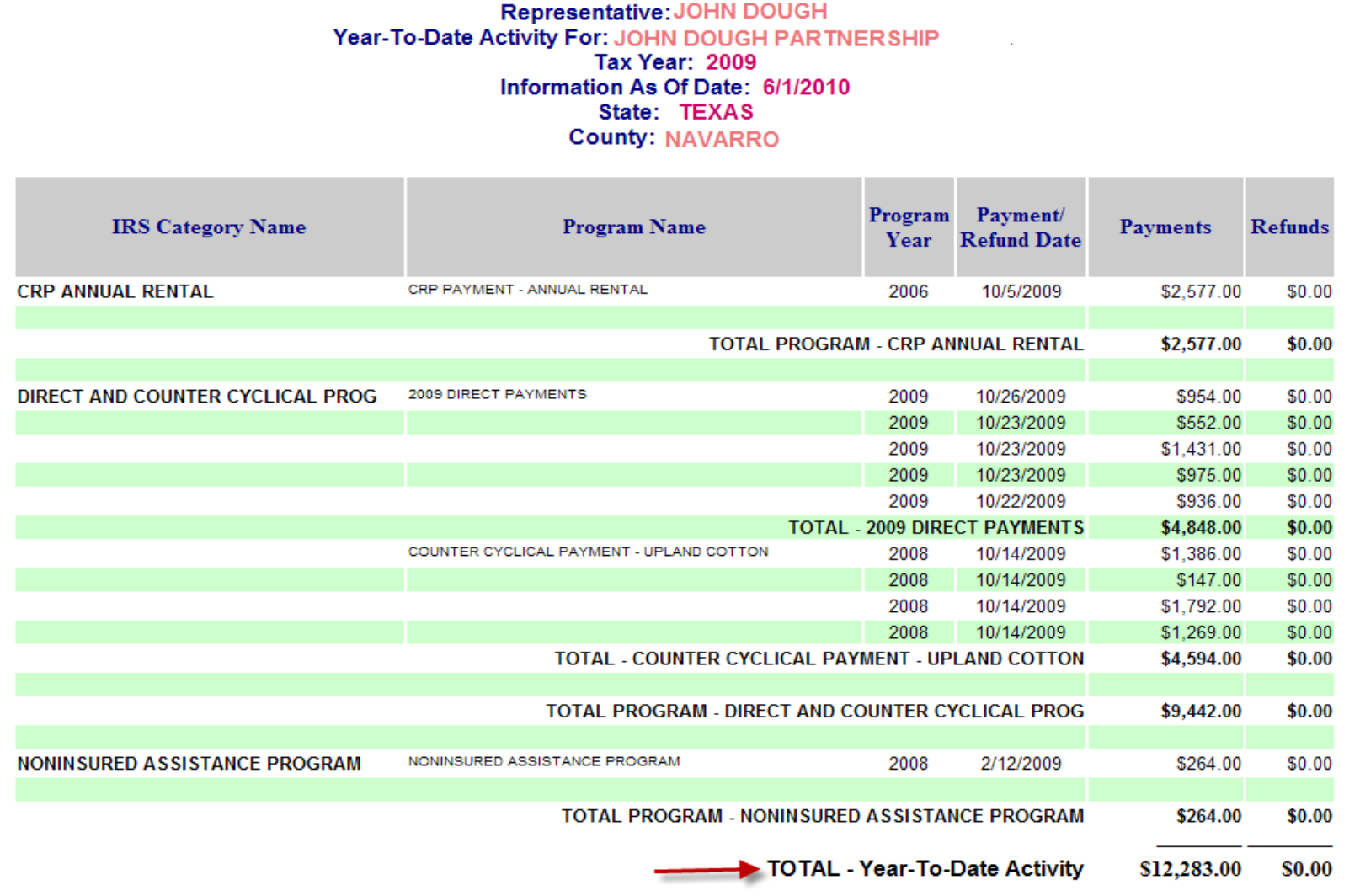

For information only. Form 1099-G must be used for IRS Reporting.

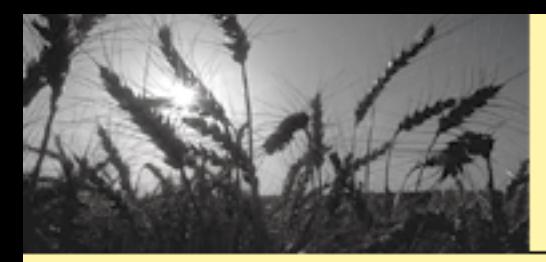

# CCC 1099G Inquiry

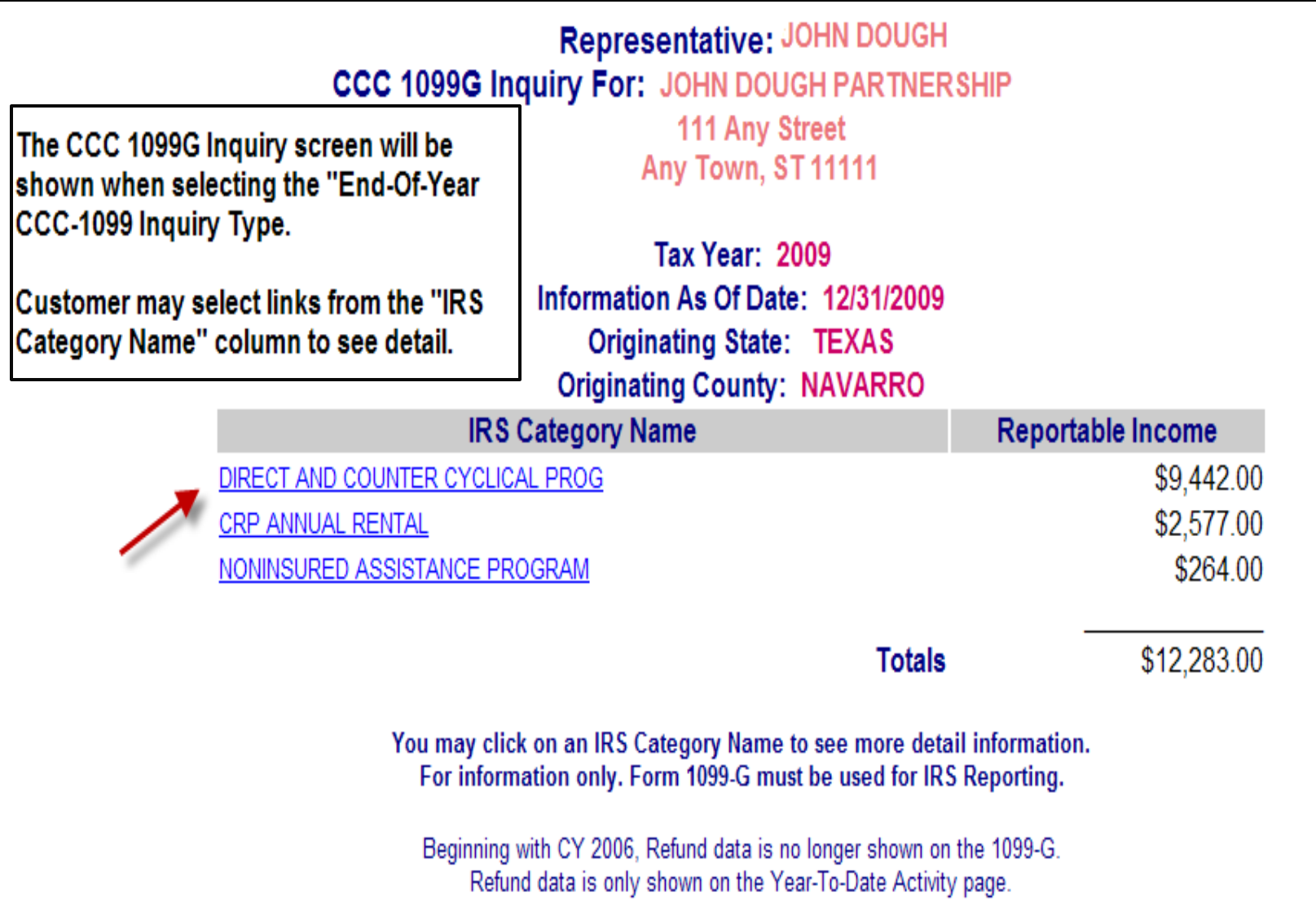

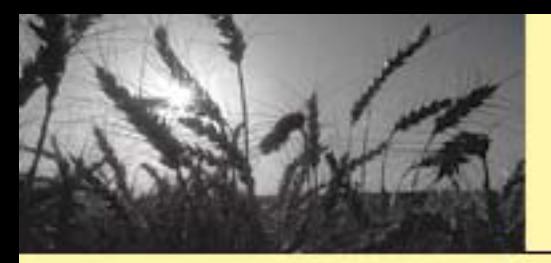

# CCC 1099G End-Of-Year Detail Inquiry

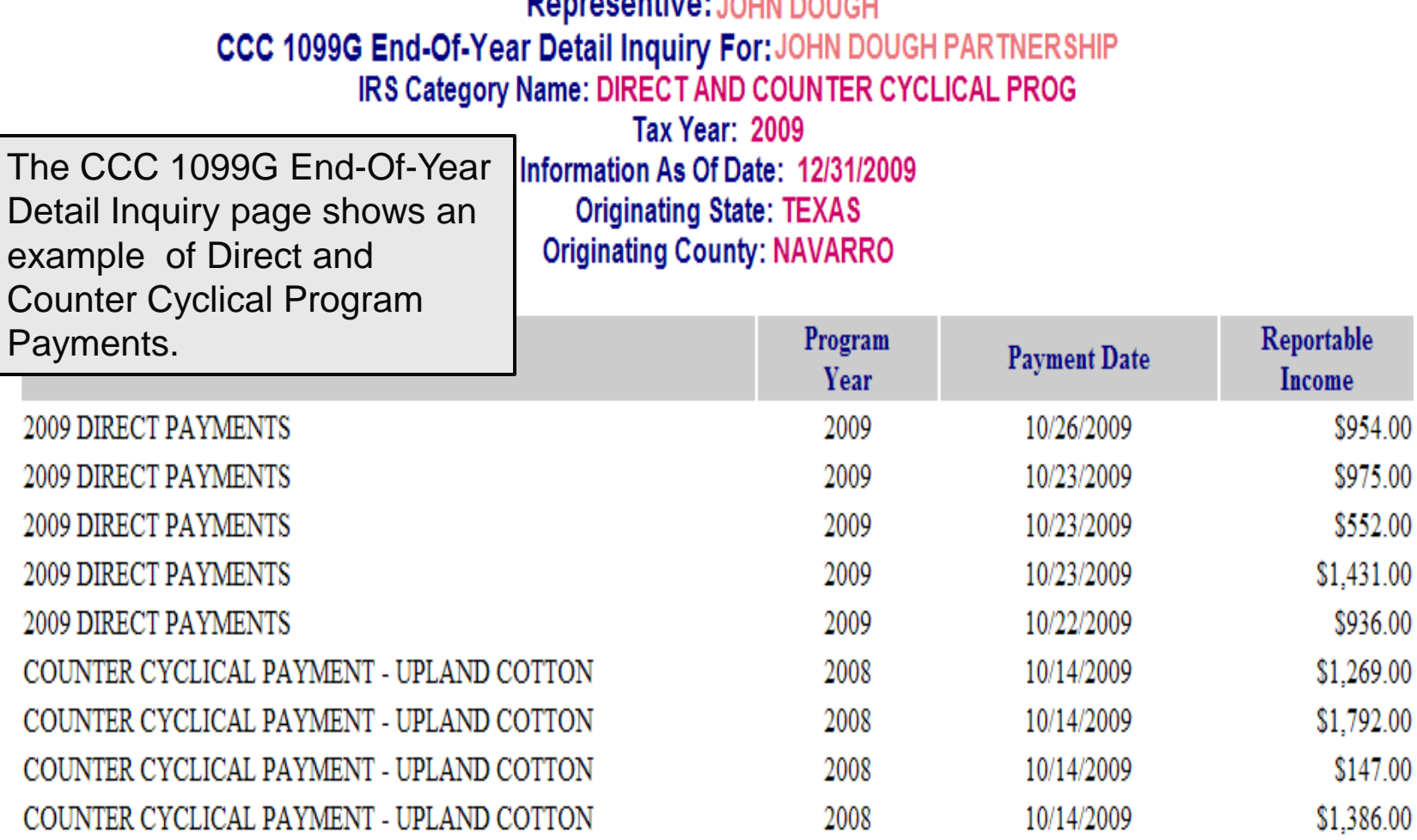

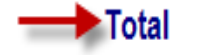

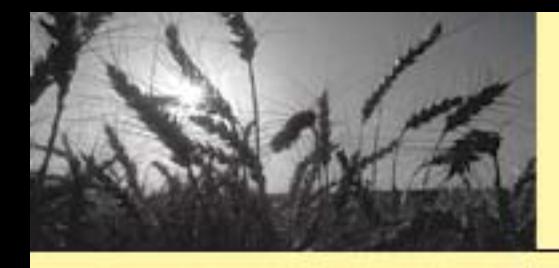

# Corrected 1099G – **Selection Page**

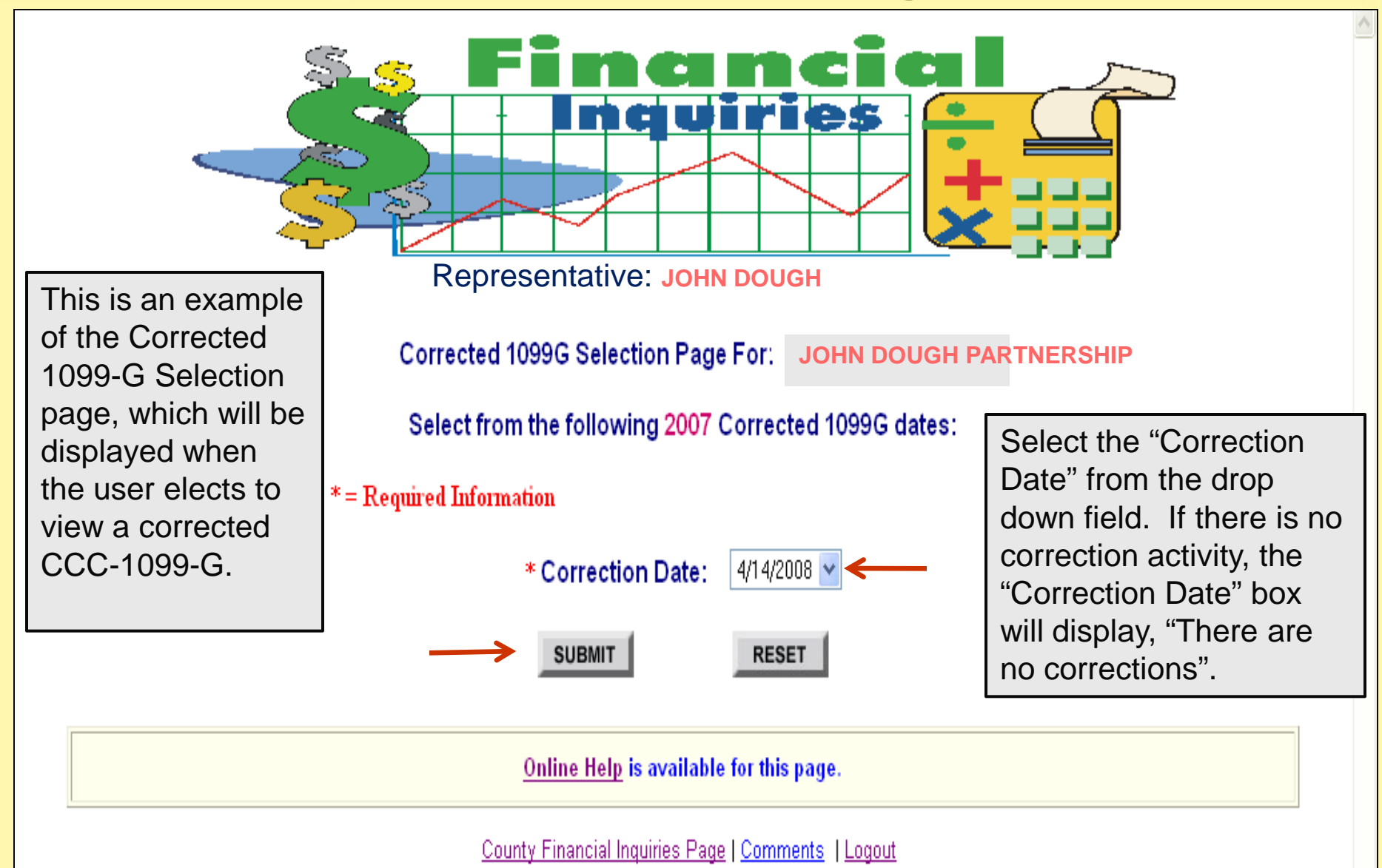

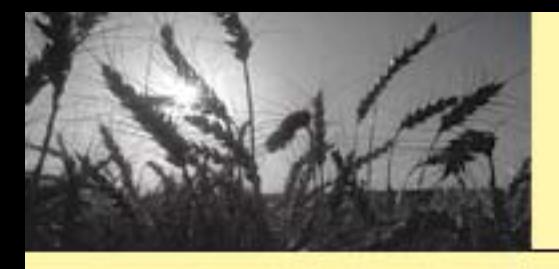

# Corrected CCC 1099G <u>Inquiry</u>

This is an example of the Corrected CCC 1099-G Inquiry page, which will be displayed when the user elects to view a corrected CCC-1099-G.

**Corrected Representative**: **JOHN DOUGH CCC 1099G Inquiry For: JOHN DOUGH PARTNERSHIP** 111 Nashboro Village Hardinville, OH 31111-0000 **Tax Year: 2007** Information As Of Date: 4/14/2008 Originating State: OHIO **Originating County: Hardin Reportable Income IRS Category Name** DIRECT AND COUNTER CYCLICAL PROG \$2,245.00 **CRP ANNUAL RENTAL** \$1,412.00  $$1.20$ **INTEREST PAYMENTS** CRP INCENTIVES \$100.00 **Totals**  $$3.758.20$ You may click on an IRS Category Name to see more detail information.

For information only. Form 1099-G must be used for IRS Reporting.

Beginning with CY 2006, Refund data is no longer shown on the 1099-G. Refund data is only shown on the Year-To-Date Activity page.

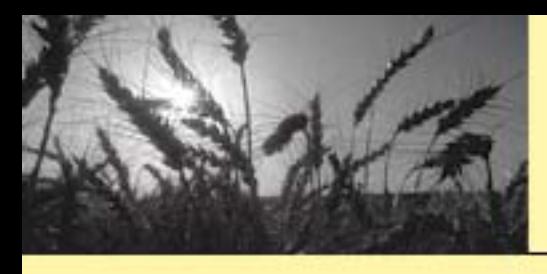

# Corrected CCC 1099-G **Detail Inquiry**

#### **USDA** United States<br> **Department of**<br> **Agriculture**

#### **Representative**: **JOHN DOUGH**

This is an example of the Corrected CCC 1099-G Detail page, which will be displayed when the user elects to view a corrected IRS Category Name from the Corrected CCC 1099-G Inquiry screen.

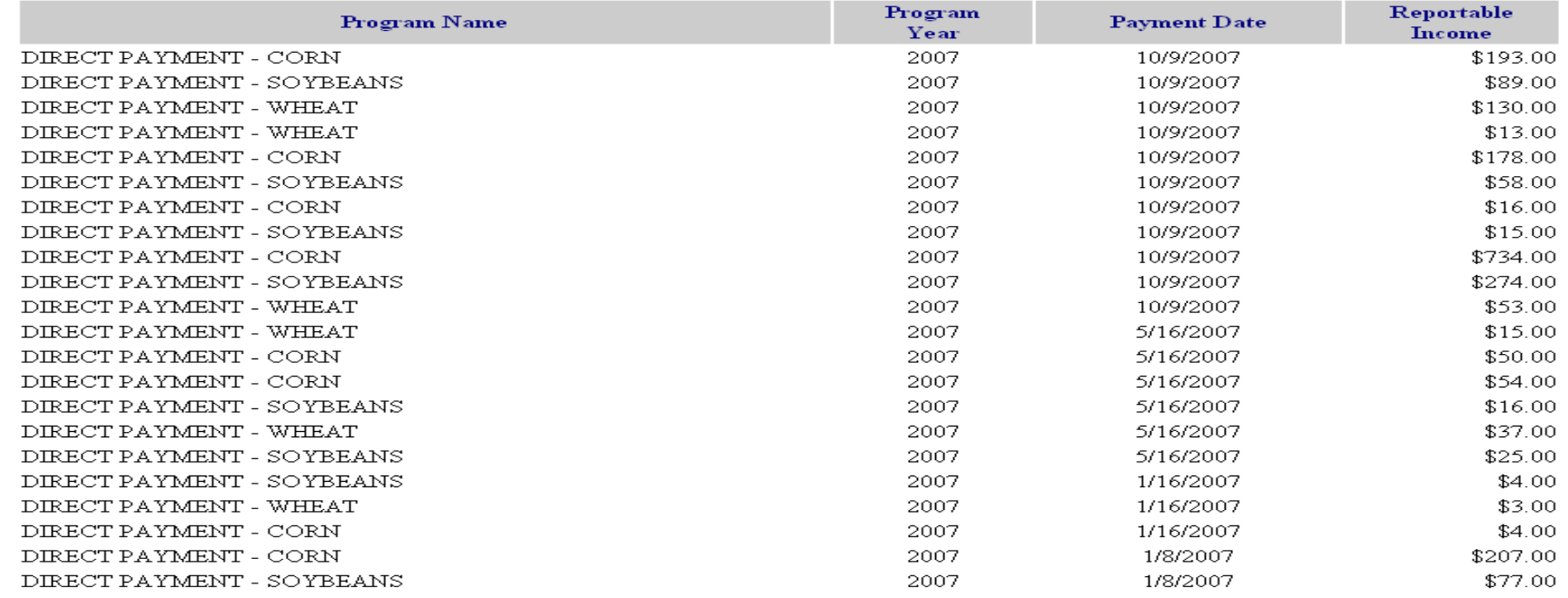

\$2,245.00

Total

For Information only, Form 1099-G must be used for IRS reporting.

Beginning with CY 2006, Refund data is no longer shown on the 1099-G. Refund data is only shown on the Year-To-Date Activity page.

Online Help is available for this page.

### Customer Account **Ouery**

Online Forms

**Financial Inquiries Home Page> Contact Us> Help>** 

**Services** 

**Offices** 

**About Us** 

News Room

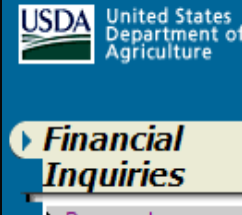

**Farm Service Agency** 

Payments Collections Debt CCC 1099/Refunds

**Customer Account** 

#### **Navigation**

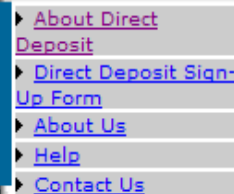

#### **NOTICE!**

You are entering an Official **United States Government** System, which may be used only for authorized purposes. Unauthorized modification of any information stored on this system may result in criminal prosecution. The Government may monitor and audit usage

# nduiries

Help

#### **Representative: John Dough Financial Inquiries for John Dough Partnership**

. Payments Provides summary and detailed financial information on payments made by the Farm Service Agency to you. Inquiries may be selected by date, program name, farm number, or financial institution account number. The inquiry contains links to more detailed information.

• Collections Shows collections received from you and/or on your behalf, including what program the collection was for and the amount of the collection. Inquiries may be selected by date, program name, and/or farm number.

-Select "Customer Account Query"

. This query does not show loan activity.

ed information on amounts reported to the IRS. 099s.

. Customer Account Query Provides a comprehensive list of financial activity for you (i.e. payments, collections, and debt) for a selected period of time. Detail information may be obtained through use of

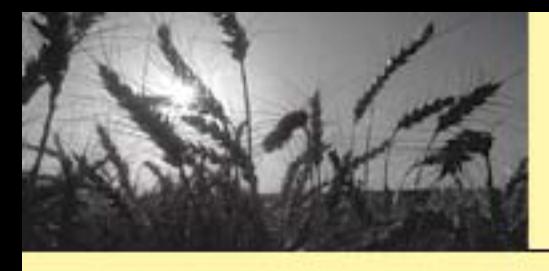

# Customer Account Inquiry (Cont.)

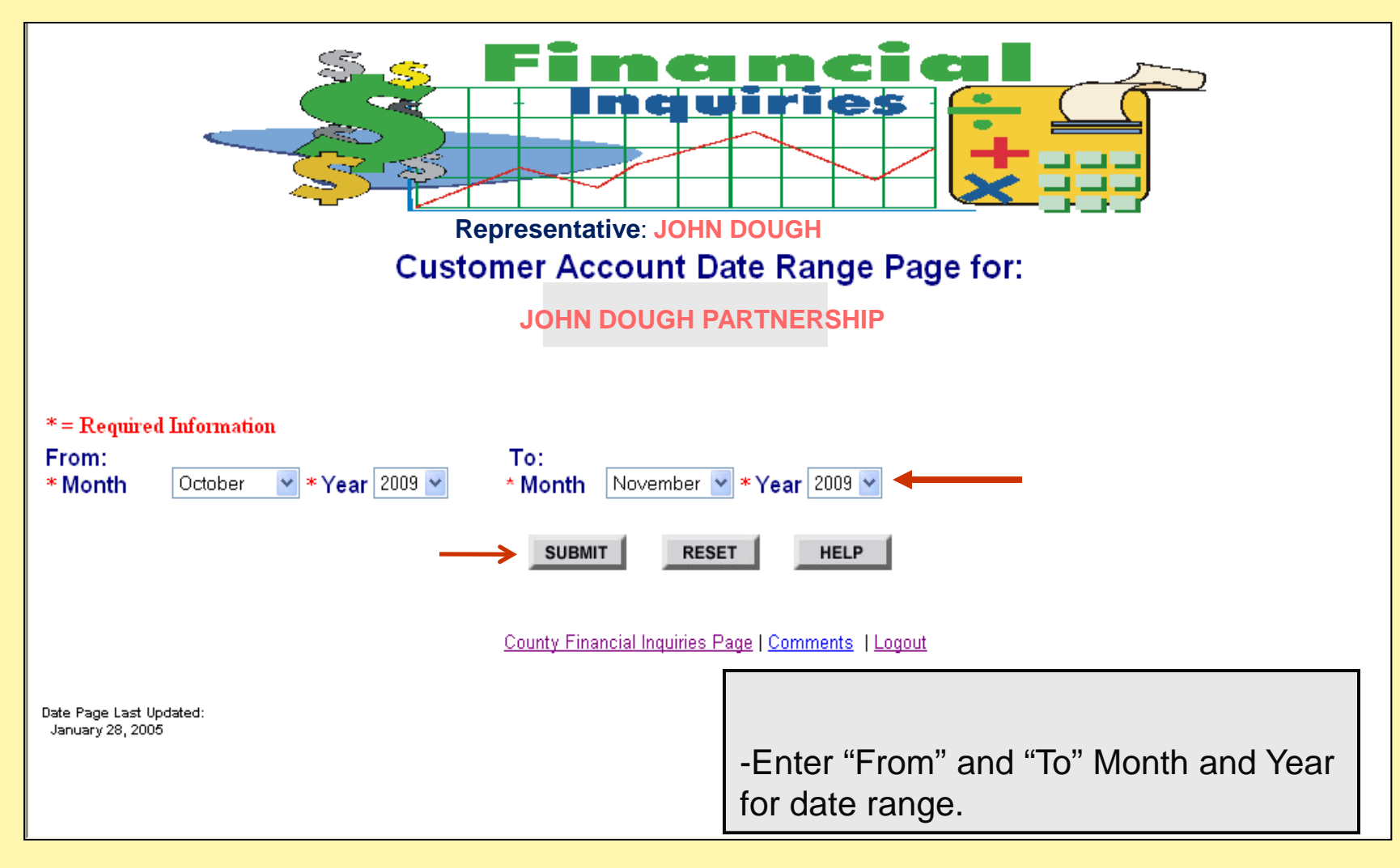

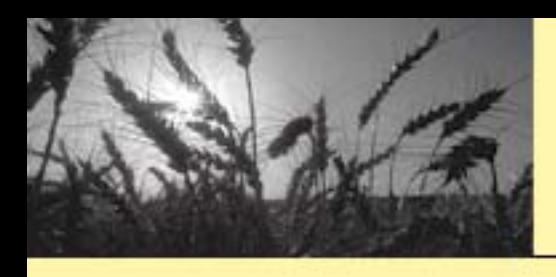

# Customer Account **Summary**

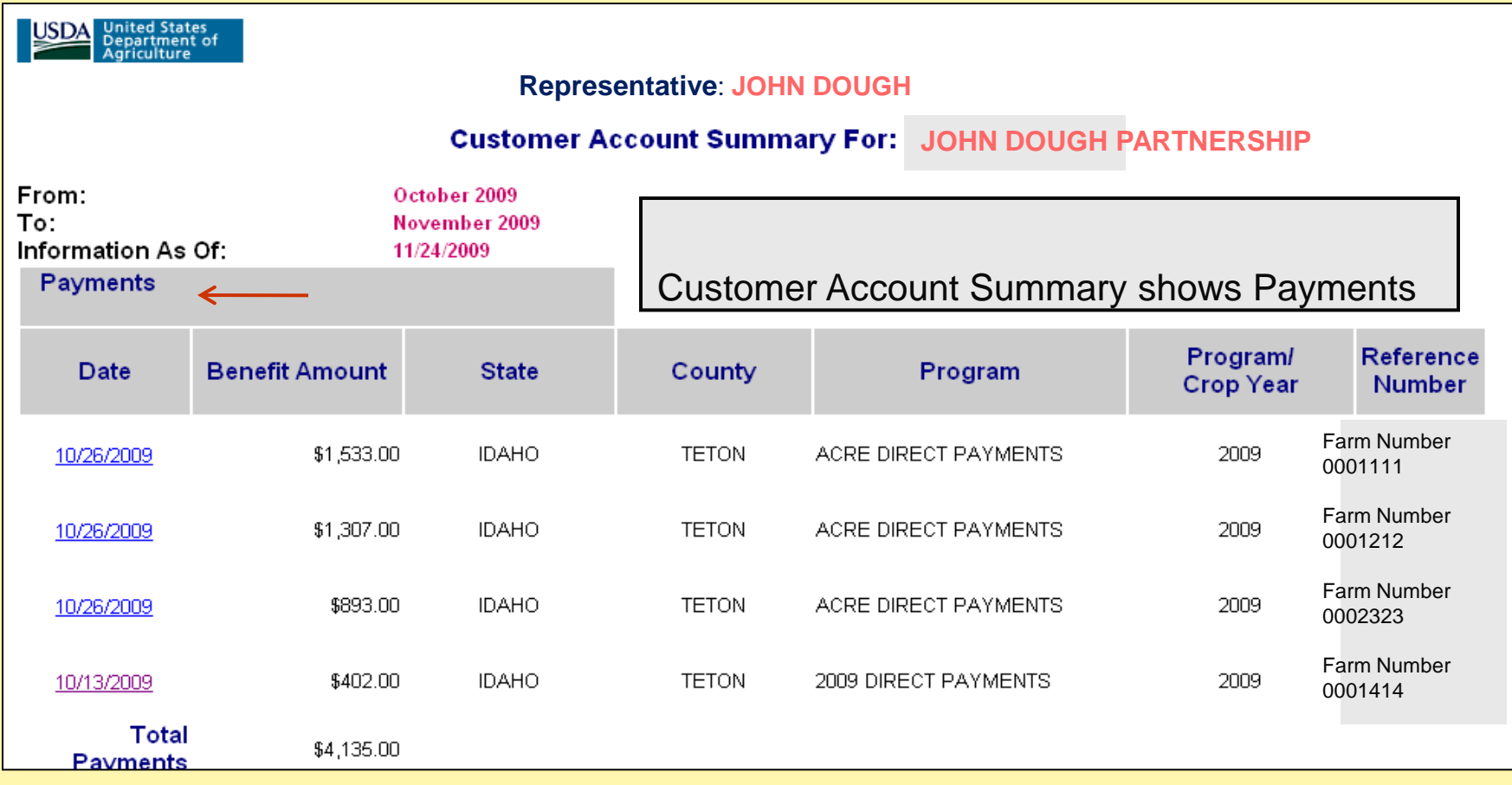

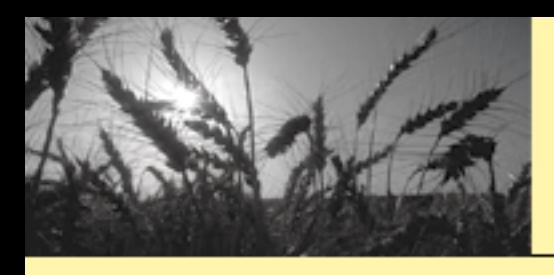

# Customer Account Summary (Cont.)

#### Customer Account Summary shows Collections Collections < Program Reference Program Date Amount **State** County **Crop/Year Number** DIRECT PAYMENT -Receivable 10/23/2009 \$19.00 **IDAHO TETON** 2009 **BARLEY** Number 1111111 DIRECT PAYMENT -Receivable 10/23/2009 \$246.00 **IDAHO TETON** 2009 **BARLEY** Number 1111212 DIRECT PAYMENT -Receivable **TETON** 2009 10/23/2009 \$210.00 **IDAHO BARLEY** Number 1112323 DIRECT PAYMENT -Receivable 10/10/2009 \$402.00 **IDAHO TETON** 2009 **BARLEY** Number 0001414Total \$877.00 **Collections**

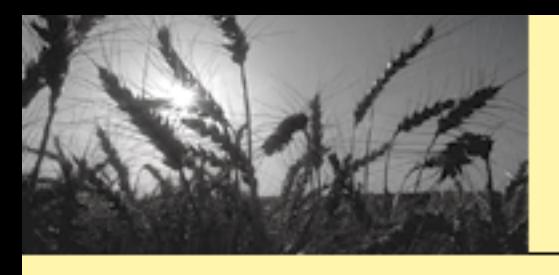

# Customer Account Summary (Cont.)

Customer Account Summary shows Outstanding Debt *(Excluding Loans)*

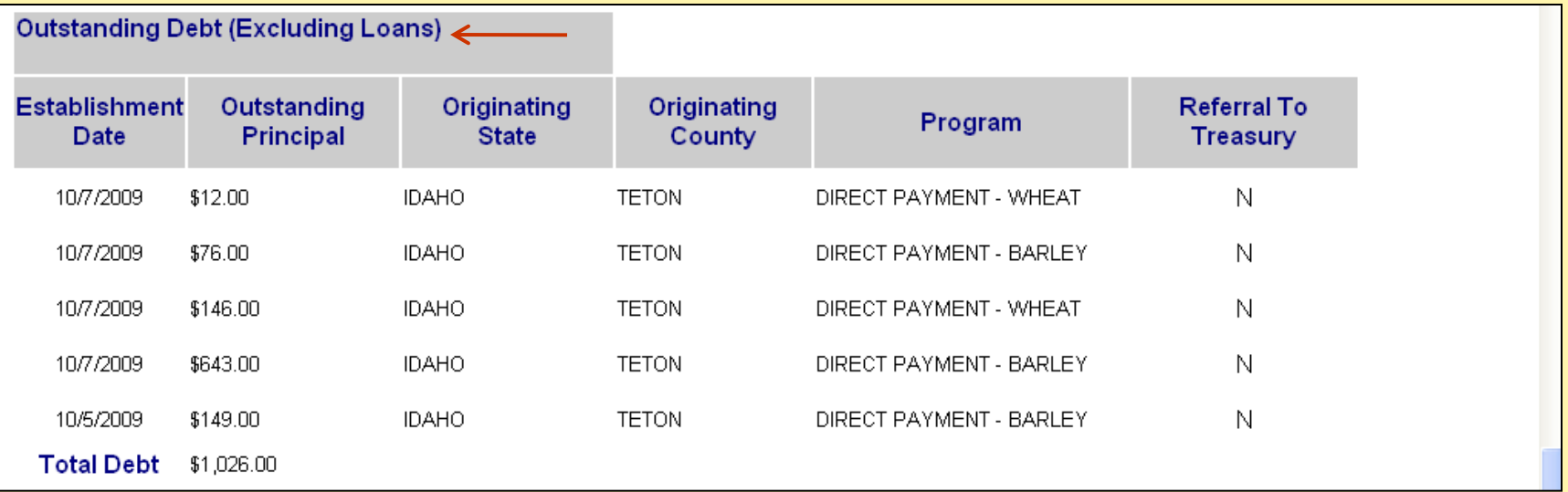

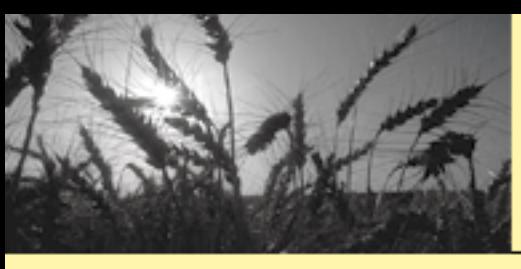

### Closing Financial **Inquiries**

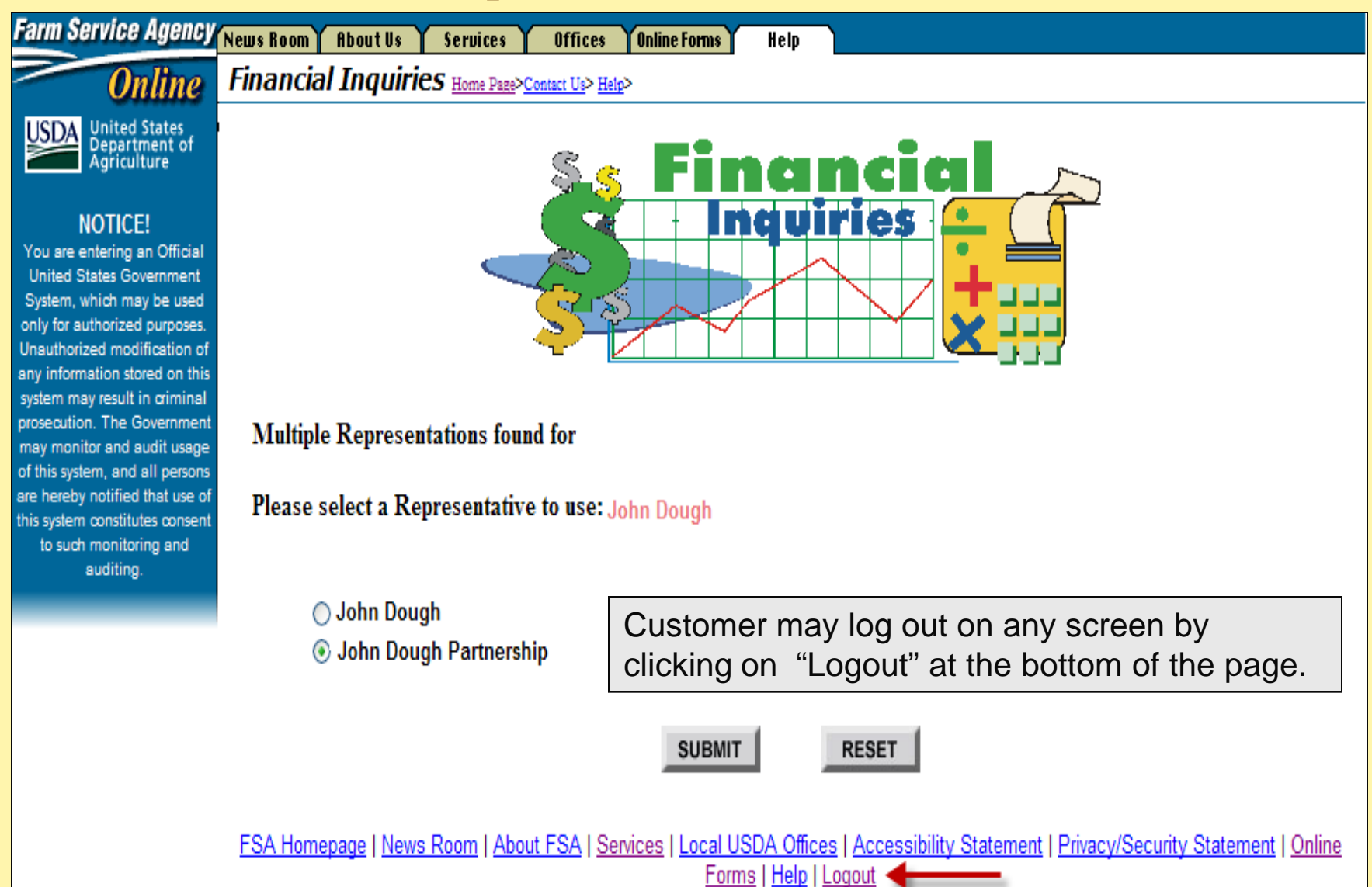